## KCKPL eCard: Get immediate access to KCKPL eContent

If you already have a personal Kansas City, KS Public Library card, you're already a member and don't need to sign up for an eCard.

To sign up for an eCard:

- 1. Go to KCKPL eCommunity located at <a href="https://ecommunity.kckpl.org/">https://ecommunity.kckpl.org/</a>
- 2. Select the "Get a Card" box located in the top right-hand corner

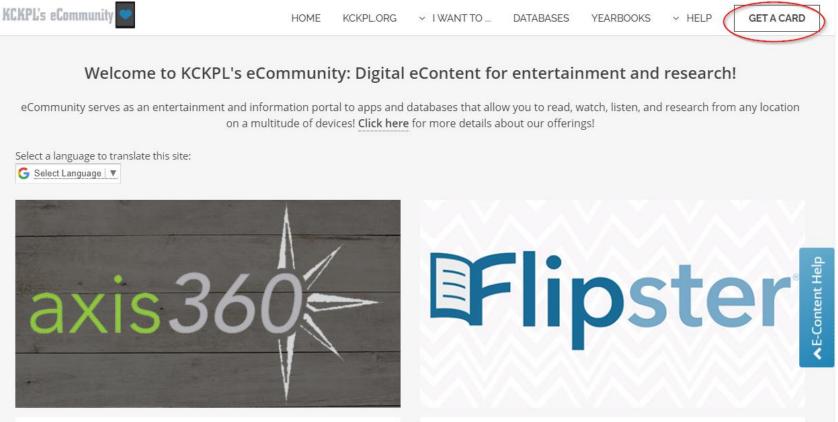

3. You will be redirected to the following page where you can input your information. (Note: You may input your birth date in the following format, with slashes: MM/DD/YYY or MM/DD/YY). Choose your own pin, minimum 4 digits. Click "Register."

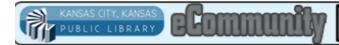

## Sign up for an online ceard below! Click here for help.

| Online Reg                        | gistration |
|-----------------------------------|------------|
| First Name: *                     |            |
| Last Name: *                      |            |
| Birth Date (M/D/YY): *            |            |
| Address: *                        |            |
| City: *                           |            |
| State/Province: *                 |            |
| Postal Code: *                    |            |
| Phone Number:                     |            |
| Email Address: *                  |            |
| Re-enter Email Address: *         |            |
| PIN (Choose your own): *          |            |
| Re-enter PIN (Choose your own): * |            |
|                                   | Register   |

Copyright 2018 Sirsi Corporation - Enterprise Version 5.0.0.4

4. After submitting, you should receive the following message below. Make note of your eCard number on this page. This eCard number and the pin you previously chose on the last page will be your login information.

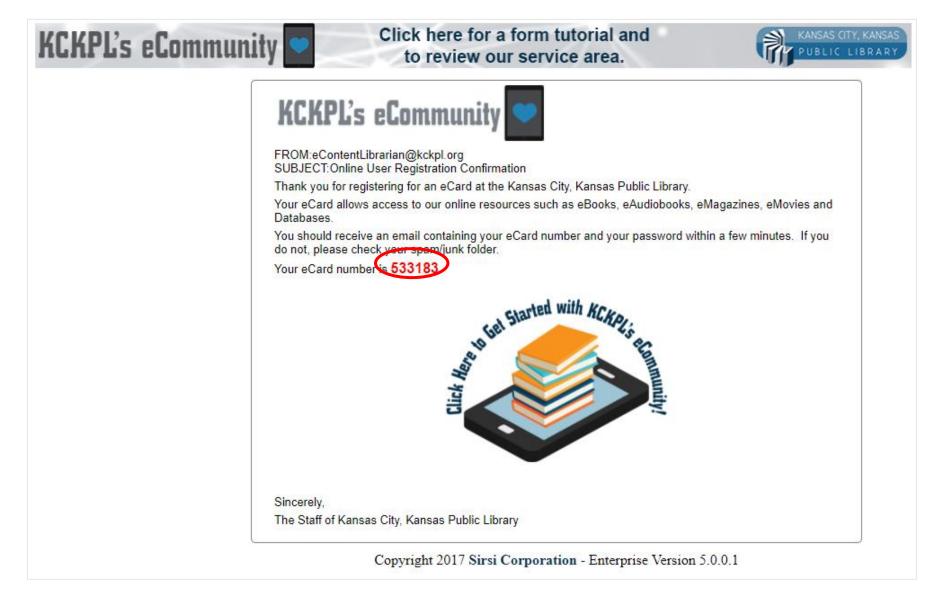

- 5. Selecting the "Click here to Get Started" image to immediately be redirected to the library's eCommunity page and browse through the available eContent.
- 6. You should also receive an email follow-up that contains your eCard Number and Pin. When a database or eContent app asks for your library card, use your eCard number and pin in the appropriate fields.

| To                                                                                                | Mon 10/24/2016 9:19 AM<br>Kansas City KS Public Library <sirsi@kckl.sirsi.net><br/>Online User Registration</sirsi@kckl.sirsi.net>            |
|---------------------------------------------------------------------------------------------------|----------------------------------------------------------------------------------------------------|
| We removed                                                                                        | d extra line breaks from this message.                                                                                                    |
| Thank you fo                                                                                      | or registering for an eCard at the Kansas City, Kansas Public Library.                                                                        |
| Your login and password are listed below. Please keep these in a safe place for future reference. |                                                                                                    |
| User Name                                                                                         |                                                                                                    |
| eCard Numb                                                                                        | er. Jinzz                                                                                                    |
| eCard Pin: 🗮                                                                                      |                                                                                                    |
| To start usin                                                                                     | g your new card, access our eCommunity website at <a href="http://ecommunity.kckpl.org/home.html">http://ecommunity.kckpl.org/home.html</a> . |

Help and more information on eContent can be found on the <u>eCommunity webpage</u> under "HELP"